# Как зарегистрироваться на сайте Работа в России

Пошаговая инструкция

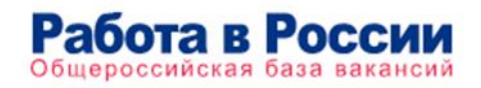

RUDVSEM.RU

Работа в России іероссийская база вакансий R U D V S E M . R U

### В любом поисковике набираем **трудвсем.ру официальный сайт** и открываем первую ссылку.

#### Яндекс трудвсем.ру официальный сайт Найти Поиск Картинки Видео Карты Маркет Новости Переводчик Кью Услуги В Работа в России Общероссийская база вакансий и резюме trudvsem.ru v Портал Работа в России это Общероссийская Федеральная база вакансий и резюме. Более миллиона актуальных вакансий, проверенных государством. Читать ещё > Поиск вакансий Открытые данные Портал Работа в России это В настоящем разделе представлена Общероссийская Федеральная... информация Федеральной службы... Главная Поиск курсов Вы можете выбрать другие регионы: страница. Соискатель Дополнительные регионы. Друзья, приглашаем вас принять участие в опросе на тему отпуска. Служба занятости Трудоустройство инвалидов Руководитель: Стружак Евгений Основная часть мер государственной Петрович. поддержки, на которую могут... О Портале **Новости** Портал «Работа в России» является На заседании Оперативного штаба по федеральной государственной.. предупреждению завоза.

На главной странице портала находим слайд, где написано: **Пройдите обучение в рамках национального проекта «Демография»** и нажимаем на эту надпись.

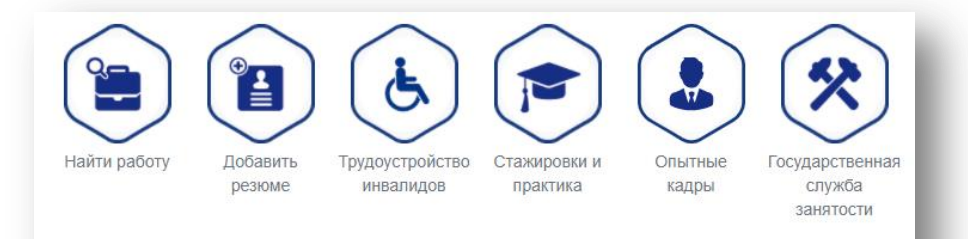

Пройдите обучение в рамках национального проекта «Демография»

 $. . . . .$ 

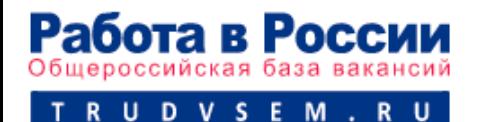

## $M$ ar 3

### Нажимаем на кнопку Записаться на обучение

Обучение граждан в рамках федерального проекта «Содействие занятости» национального проекта «Демография»

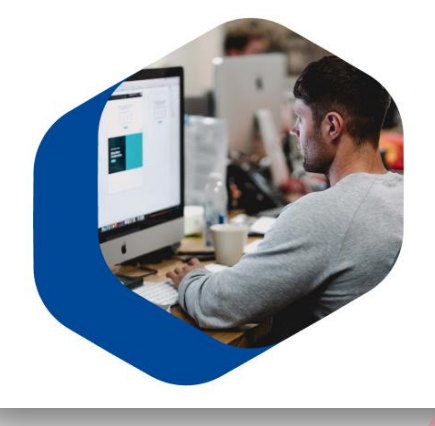

Программа организации профессионального обучения и дополнительного профессионального образования отдельных категорий граждан рассчитана на период до 2024 года.

Цель программы - содействие занятости отдельных категорий граждан путем организации профессионального обучения, дополнительного профессионального образования для приобретения или развития имеющихся знаний, компетенций и навыков, обеспечивающих конкурентоспособность и профессиональную мобильность на рынке труда.

Записаться на обучени

Записаться на обучение

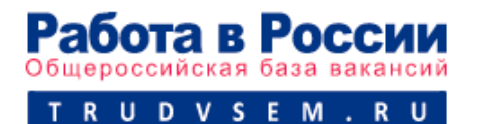

### Обратите внимание на выбранный регион.

Версия для слабовидящих

Теперь необходимо **ВОЙТИ В ГОСУСЛУГИ** 

Для этого нажимаем Войти

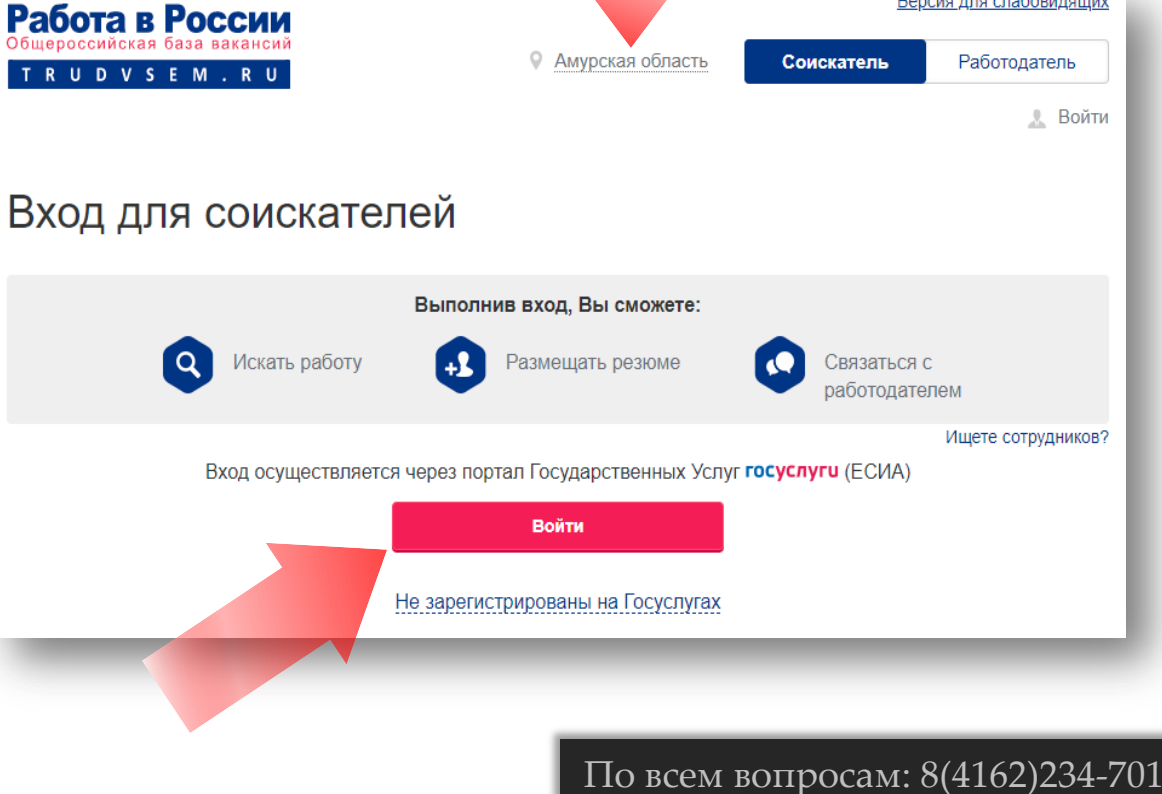

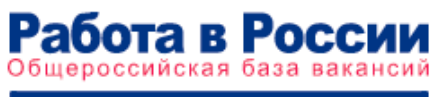

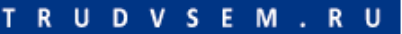

### Вводим **свои данные для входа** и попадаем на главную страницу портала Работа в России.

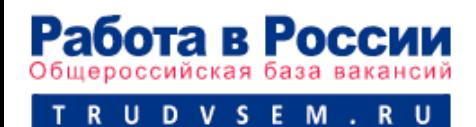

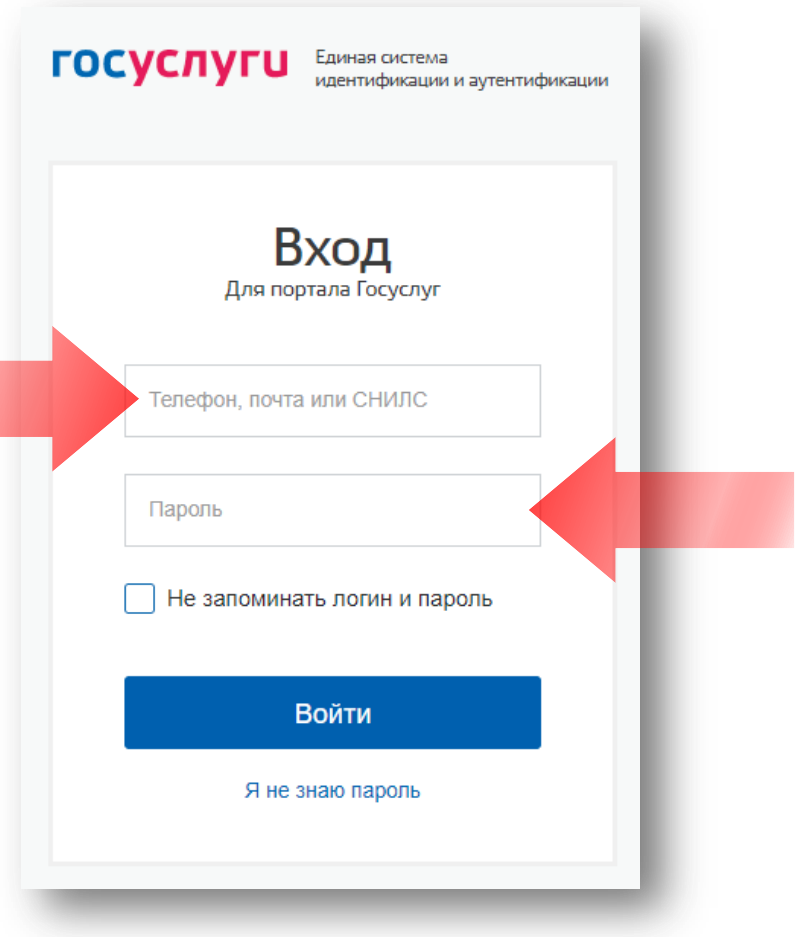

И снова находим слайд, где написано: Пройдите обучение в рамках национального проекта «Демография» и нажимаем на эту надпись.

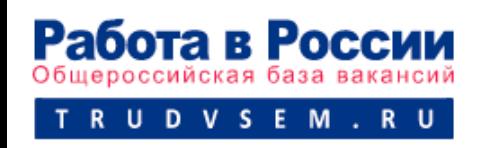

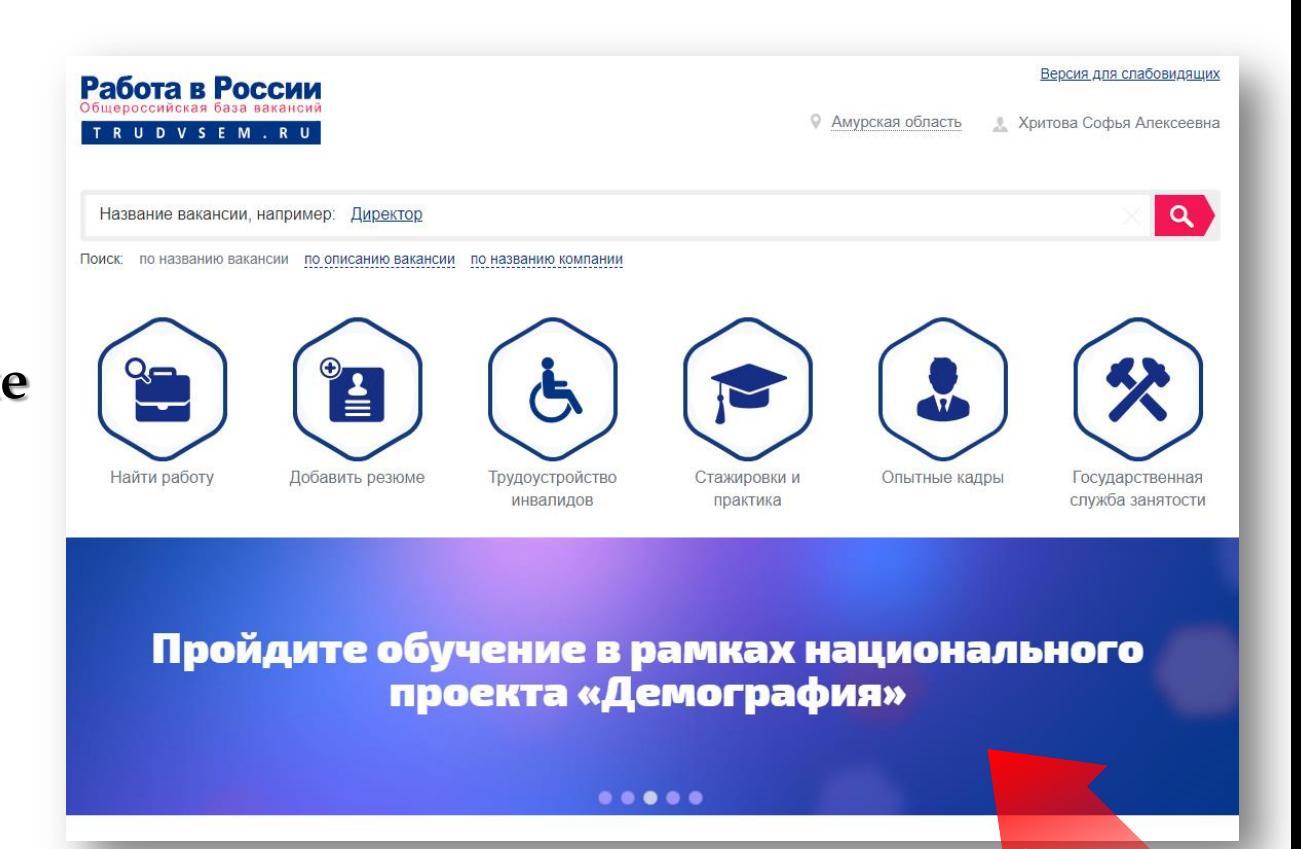

### Нажимаем на кнопку Записаться на обучение

Обучение граждан в рамках федерального проекта «Содействие занятости» национального проекта «Демография»

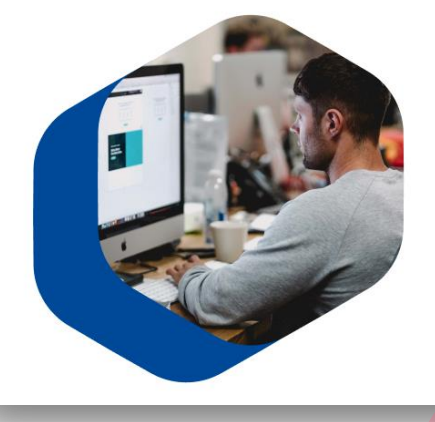

Программа организации профессионального обучения и дополнительного профессионального образования отдельных категорий граждан рассчитана на период до 2024 года.

Цель программы - содействие занятости отдельных категорий граждан путем организации профессионального обучения, дополнительного профессионального образования для приобретения или развития имеющихся знаний, компетенций и навыков, обеспечивающих конкурентоспособность и профессиональную мобильность на рынке труда.

Записаться на обучени

Записаться на обучение

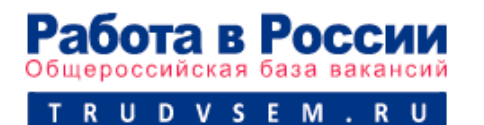

Выбираем категорию, в наибольшей степени подходящую Вам.

#### Компетенция и форма обучения

Для подбора программы обучения, выберите одну из приведенных категорий, в наибольшей степени подходящую вам:

#### Категория

Граждане, ищущие работу и обратившиеся в органы службы занятости, включая безработных граждан

Лица в возрасте 50-ти лет и старше

Лица предпенсионного возраста

Женщины, находящиеся в отпуске по уходу за ребенком в возрасте до трех лет

Женщины, имеющие детей дошкольного возраста, не состоящие в трудовых отношениях

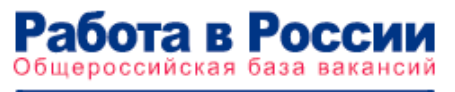

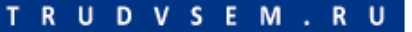

### Далее выбираем регион и компетенцию

#### Компетенция и форма обучения

Для подбора программы обучения, выберите одну из приведенных категорий, в наибольшей степени подходящую вам:

#### Категория

• Граждане, ищущие работу и обратившиеся в органы службы занятости, включая безработных граждан

Лица в возрасте 50-ти лет и старше

Лица предпенсионного возраста

Женщины, находящиеся в отпуске по уходу за ребенком в возрасте до трех лет

Женщины, имеющие детей дошкольного возраста, не состоящие в трудовых отношениях

#### Регион обучения

Амурская область

Дистанционное обучение

#### Компетенция

Для подбора доступной для прохождения программы обучения, выберите из списка регион

Программы обучения доступные в вашем регионе

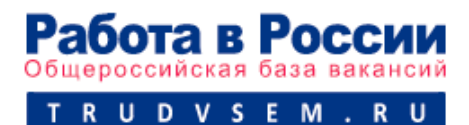

В строке поиска начинаем печатать название интересующей программы. Например, Обслуживание и ремонт вагонов...

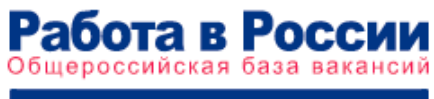

U D V S E M . R U

Обслуживание железнодорожного пути (Ворлдскиллс)

обс

#### Обслуживание и ремонт вагонов (Ворлдскиллс)

Ремонт и обслуживание легковых автомобилей (Ворлдскиллс)

Эксплуатация и обслуживание многоквартирного дома (Ворлдскиллс)

Обслуживание и ремонт вагонов (Ворлдскиллс)

#### Обслуживание и ремонт вагонов (Ворлдскиллс)

Компетенция ориентирована на работника по техническому обслуживанию и ремонту вагонов. Осмотрщик-ремонтник вагонов - это работник, осуществляющий осмотр вагонов для определения их технической исправности, отвечающий за качественное выполнение ремонта вагонов и обеспечивающий безаварийное проследование поездов по гарантийному участку.

 $\blacktriangle$ 

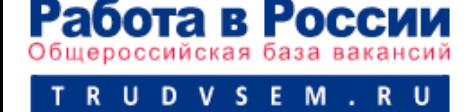

По всем вопросам: 8(4162)234-701

Обслуживание железнодорожного пути (Ворлдскиллс)

Обслуживание и ремонт вагонов (Ворлдскиллс)

Для работников **железнодорожной отрасли** в рамках федерального проекта «Содействие занятости» национального проекта «Демография» предложены следующие компетенции:

### Выбираем место обучения.

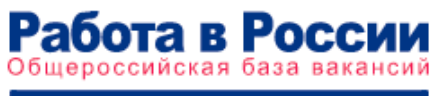

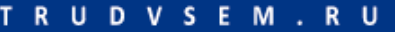

### Место обучения

#### Место обучения

Свободненское подразделение Забайкальского ... ▲

Свободненское подразделение Забайкальского  $\checkmark$ учебного центра профессиональных квалификаций - структурное подразделение Забайкальской железной дороги - филиала ОАО "РЖД" ул. Некрасова, д. 87

Тындинское подразделение Дальневосточного учебного центра профессиональных квалификаций - структурное подразделение

### Заполняем все поля в разделе **Персональные данные.**

Внимательно проверьте **Email** и **номер телефона.**

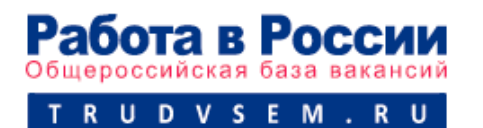

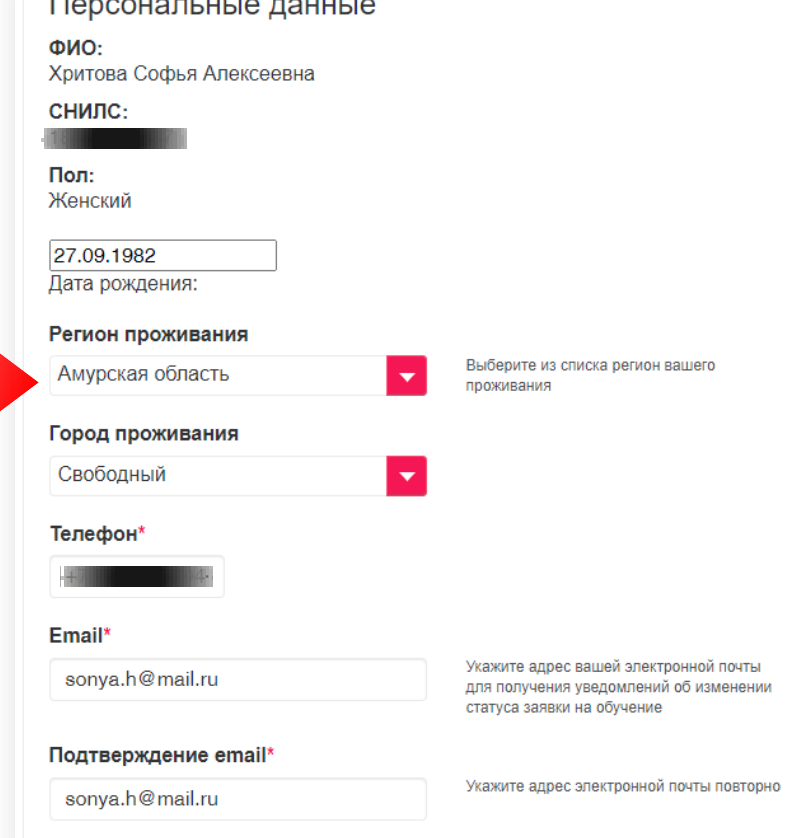

Ставим галочку о согласии на передачу и обработку персональных данных.

Нажимаем Отправить заявку

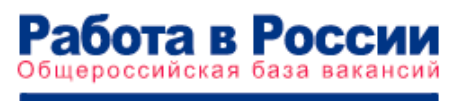

R U D V S E M . R U

У Я согласен на передачу и обработку персональных данных операторами и организациями, осуществляющими обучение в рамках Постановления Правительства Российской Федерации от 13.03.2021 № 369.

Отправить заявку

Отправить заявку

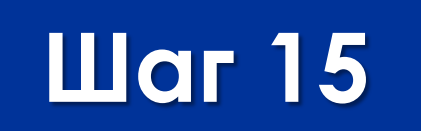

### Ожидайте. Ваша заявка обрабатывается.

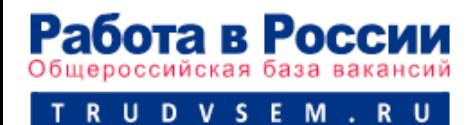